# **Documentation of 3D Particle Tracking Velocimetry**

Technical aspects, Installation, Handling, Software Architecture

by Jochen Willneff, October 2003

## **1. Installation and Handling of the PTV-Software**

The ptvmanual.pdf contains information to use the software and gives a description of the input data file which have to be provided.

The test data set contains the following:

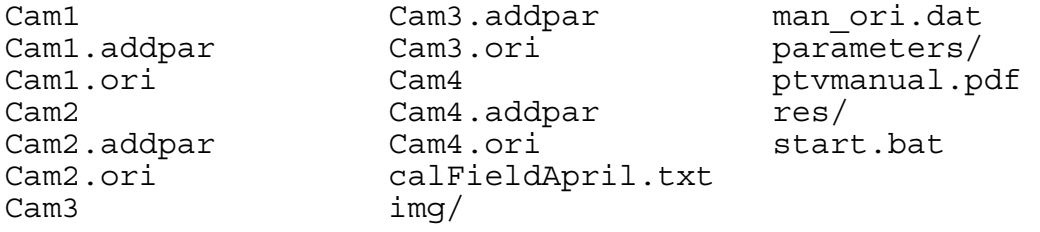

Images for calibration, camera orientation data, files for additional parameters as well as the coordinate file of the points on the reference. In man ori.dat the manually measured image coordinates for the pre-orientation (for calibration purpose) are stored.

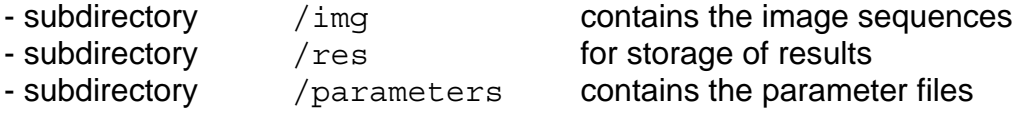

The data mentioned above are the data for the experiment itself. To avoid confusion this data should be kept separated to the software data!

The software for PTV is stored under  $/tk84ptv$ . To start the software  $\gg$ click double on start.bat, which establishes the link to the software. Project and software data should not be confused. To start the software it is sufficient that a start.bat file, thus the software (and code) can be stored independently.

## **2. Tcl/Tk-Installation**

The install executable for Tcl/Tk is ActiceTcl8.4.2-win32-ix86.exe in this directory. Or can be downloaded from a webpage. Download under:

http://downloads.activestate.com/ActiveTcl/Windows/8.4.2/

After installing Tcl/Tk 8.4.2 all files with extension  $\#$ .  $\text{tcl}$  should appear with the Tcl/Tk-symbol (feather). Otherwise repeat installation. Make sure that the flag for the extensions  $(*.tc1)$  is included in the path. Otherwise not all needed dll-files can be found from arbitrary directories on the PC.

## **3. Compilation of TIFF library**

The handling of TIFF images requires a according library libtiff.lib and the files tiff.h, tiffio.h and tiffvers.h. If these files are not available, they can be generated as described in the following. Download file tiff-v3.5.7.zip from the webpage www.libtiff.org. It's also possible to use the newer version tiff-v3.6.0.zip. Both versions were tested for Windows2000 and WindowsXP. After unzip change to /libtiff, where you will find the file named makefile.vc.

In the header of this file the command (nmake  $/f$  makefile.vc all) to compile the library with nmake is given. It is also possible compile with Microsoft Visual C++. To open the makefile in the right way, change the filename from makefile.vc to makefile.mak. Only the files libtiff.lib, tiff.h, tiffio.h and tiffvers.h are necessary for PTV (and may be copied in the directory  $/$ tk84ptv $/$ src\_c, if done so no paths have to be adjusted for the compilation of PTV).

## **4. Compilation of the source code of PTV**

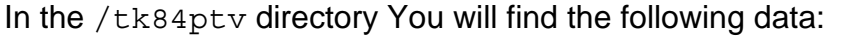

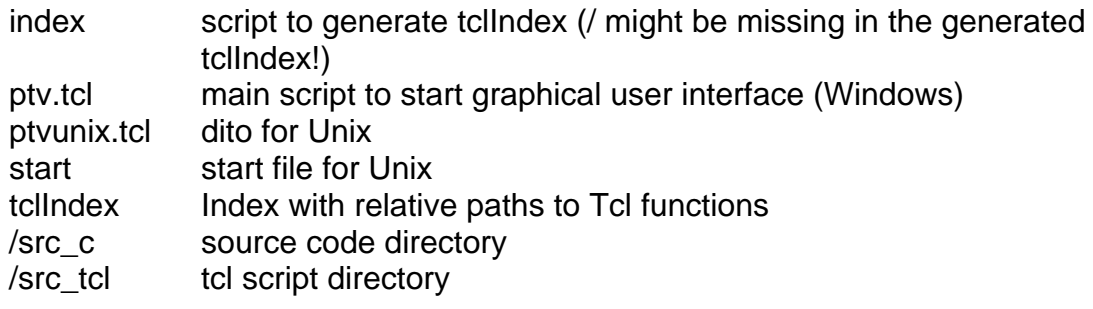

The contents of the /src\_c: change\_parameter.c iw\_main.c segmentation.c checkpoints.c iw\_ptv.c sortarid.c correspondences.c libtiff.lib unixmakefile demo.c lsqadj.c tiff.h draw.c mousefunction.c tiffio.h epi.c multimed.c tiffvers.h globals.h orientation.c tools.c homemakefile peakfitting.c track.c homemakefile.mak pointpos.c trafo.c image\_processing.c ptv.c ttools.c imgcoord.c btv.h btv.h typedefs.h intersect.c ray\_tracing.c vrml.c jw\_ImgFmtTIF.c rotation.c

The contents of the  $/\text{src}$  tcl:

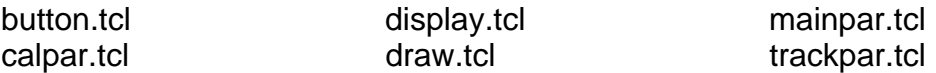

The source code is written in C in combination with Tcl/Tk. The directory  $/src$  c contains a makefile (homemakefile.mak) which can be open with Microsoft Visual C++. During opening this file, a new workspace will be generated.

**NOTICE!** The following paths to the libs in the makefile have to be adjusted:

INC DIR1 =  $C:\T{C}\in Cl(\text{label})$ 

TCL LIB =  $C:\TCL\lib\tc184.lib$ TK  $\overline{L}IB = C:\Tcl\lib\tk84.lib$ TIFF LIB = H:\tk84ptv\src c\libtiff.lib

An alternative is the compilation with nmake in the DOS prompt. For compilation in the DOS prompt first perform vcvars32.bat for initalization, after that:

```
nmake -f homemakefile.mak
```
**IMPORTANT!** Before running the software some paths have to be set. start.bat may contain:

G:/tk84ptv/src\_c/jw\_prog G:/tk84ptv/ptv.tcl

This has to be modified to the actual position on the PC. First the path to the jw prog.exe followed by the path to the ptv.tcl script file.

In addition, change path in first line of  $ptv.tcl$  (use # for comments):

set auto path "G:/tk84ptv . \$auto path"

Change to according path on PC! The start.bat should be copied to the project data directory. Start with double click!

#### **5. 3D PTV source code**

Authors: Hans-Gerd Maas / Jochen Willneff Address: Institute of Geodesy and Photogrammetry ETH – Hoenggerberg CH - 8093 Zurich

Functions in *jw\_ptv.c*:

#### *init\_proc\_c*

initialization, allocation of memory for image data, reading of parameter files

- parameters/ptv.par
- parameters/criteria.par
- parameters/sequence.par

call of *parameter\_panel\_init*, to fill Tcl/Tk sheets

#### *start\_proc\_c*

reading of parameters/ptv.par

create file names for low and high pass image and ori/addpar data

Reading orientation data from file, reading image Allocation of tracking structure

#### *pre\_processing\_c*

reading of parameters/unsharp\_mask.par, default value 12, if not existing, call of *highpass*, with optional display

## *detection\_proc\_c*

reading of parameters/pft\_version, switch pft for peak fitting

three cases:

- 3, call of *peak\_fit\_new*
- 0, call of *simple\_connectivity*
- 1, call of *targ\_rec*

mostly *peak\_fit\_new* was used recently call of *quicksort\_target\_y*, to sort detected particles

#### *correspondences\_proc\_c*

Transformation from pixel to metric coordinates with call of

- *pixel\_to\_metric*
- *correct\_brown\_affin*

sort coordinates for binary search with *quicksort\_coord2d\_x* reading of parameters/criteria.par

calculation of look up table for multimedia radial displacement - *init\_mmLUT*, performed only once!

search for correspondences with most important function! - *correspondences\_4*

create  $#$  targets data for each image, writing data to  $*$  targets files

## *determination\_proc\_c*

create res/dt\_lsq file, call of function for 3D coordinate determination - *det\_lsq*, writing data to res/dt\_lsq file,

sort coordinates for binary search in epi line segment drawing - *quicksort\_coord2d\_x*

## *sequence\_proc\_c*

reading of parameter file parameters/sequence.par, first and last time step of sequence

create file names, res/rt\_is.# processing of each time step with

- *read\_image*
- *pre\_processing\_c*
- *detection\_proc\_c*
- *correspondences\_proc\_c*
- *determination\_proc\_c*

## *calibration\_proc\_c*

reading of parameters/unsharp\_mask.par, default value 12, if not existing

8 cases, switch set by sel:

- 1, read calibration parameter file parameters/cal\_ori.par create file names, call of *read\_image*
- 2, detection procedure, call of *pre\_processing\_c*, target recognition by call of *targ rec*, reading parameters/detect\_plate.par, writing #pix files for each image
- 3, manual orientation, read parameters/man\_ori.par, interactive measurement of four reference points in each image, writing pixel coordinates to file man\_ori.dat, can be used for further orientation calculation, see case 4
- 4, read points numbers from parameters/man\_ori.par, read pixel coordinates of older pre-orientation from man\_ori.dat, display

 - 5, sort grid, read coordinate from reference body, read orientation and addpar files, calculation of raw orientation with 4 points by call of **raw** orient, write orientation data, call of *write* ori, sorting of detected points by back-projection by call of *sortgrid\_man*, with display, if examine is set to 4, create files for dump dataset, allowing layerwise calibration

- 6, orientation, if examine set to 4, reading files for layerwise calibration, else calculation of resection by call of *orient*, if examine set to 4, read dumped data sets first, then call orient, write results in ori and addpar files

- 7, *checkpoint\_proc*, to display residuals of checkpoints
- 8, draw additional parameter figures, display regular grid and (exaggerate) distorted grid

## *quit\_proc\_c*

free memory, delete unneeded file and quit

## **6. PTV argument examine**

The start.bat file without using the examine option is similar to:

H:/prog/tk84ptv/src\_c/jw\_prog H:/prog/tk84ptv/ptv.tcl

Different examine options can be set by the start of PTV (e.g.  $\ldots$ /jw prog  $\ldots$ /ptv.tcl 4)

> 1 (or any number) more details on output during orientation (calibration), double zoomfactor, creates #\_pix files

3 to save low pass image, doesn't work on Windows system, sorry!

- 4 creates ASCII output with 3D object point list and referring image coordinates for calibration with dumped data sets, detailed descriptions see below.
- 5 more detailed output for statistical examinations of Qvv, Qxx at determination of particle positions and during orientation (calibration)
- 10 gives information about average and expected number of touch events and the average number of pixel per target, at detection of particles

Option 4 is used for the calibration with different z-positions of the reference body. The examine option appears in the following source code files:

```
draw.c: if ( examine && zoom f[nr] > 2 )
jw ptv.c: int examine = 0; /* for
more detailed output */ 
jw ptv.c: valp = Tcl GetVar(interp, "examine",
TCL GLOBAL ONLY);
jw ptv.c: examine = atoi (valp);
jw ptv.c: if (examine == 4)
j\overline{w} ptv.c: if (examine == 4)
jw_ptv.c: if (examine) for (i=0; i<n img; i++)
j\overline{w} ptv.c: if (examine == 4)
j\overline{w} ptv.c: if (examine == 4)
jw_ptv.c: if (examine != 4) 
j\overline{w} ptv.c: if (examine == 4)
mousefunction.c: if (examine) zf^* = 4;<br>orientation.c: if (examine) for (i=0; i<16; i++)
orientation.c: if (examine) for (i=0; i<16; i++) 
peakfitting.c: if (examine==10) 
pointpos.c: if (examine == 5) 
segmentation.c: if (examine == 3) 
segmentation.c: if (examine == 3)
```
#### **How to calibrate with different z-positions of the reference body?**

Set examine  $= 4!$ 

After the **Detection** (case 2, under calibration) #\_pix files are generated, which lists the detections of each view (no correspondences, only image coordinates), was used for template matching outside of PTV, not used for further processing steps (could be removed or commented in the code). --->> continue as usual!!!

During **Sortgrid** (case 5, under calibration) a file dump\_for\_rdb is created. This is a list of the 3D points with the according 2D image coordinates of each view. Is not used for further steps. --->> continue as usual!!!

**Important!!!** In **Orientation** (case 6, under calibration). For each z-position an according 3D coordinate file has to be provided (File of Coordinates on Plate, at **Calibration Parameters** has to be adjusted for that!!!)

During **Orientation** with examine set to 4, please consider the DOS prompt. You will be asked:

```
Resection with dumped datasets? (y/n)
```
Answer with n in the DOS prompt to write data to disk, which will later be used for the common calibration. For each camera you have to answer individually (up to four times depending on the number of cameras)!

The files, which are created have the following name structure:

resect #.crd, containing the corrected metric image coordinates (e.g. resect\_Cam1.crd).

resect  $#$ . fix, containing the 3D coordinates of the active reference body file (e.g. resect\_Cam1.fix).

After the generation of these files, the different file names have to be adjusted to a sequential structure:

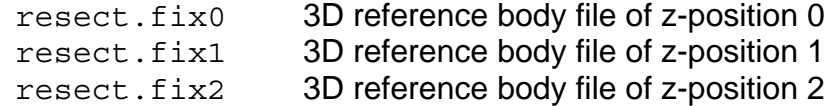

... and so on.

For each camera and each z-position a set of metric image coordinates has to be provided with the following names:

```
resect 0.\text{crd}0 metric image coordinates of camera 0 at z-position 0
resect_0.crd1 metric image coordinates of camera 0 at z-position 1 
resect_0.crd2 metric image coordinates of camera 0 at z-position 2 
resect 1.crd0 metric image coordinates of camera 1 at z-position 0
resect_1.crd1 metric image coordinates of camera 1 at z-position 1 
resect_1.crd2 metric image coordinates of camera 1 at z-position 2 
resect 2.crd0 metric image coordinates of camera 2 at z-position 0
resect_2.crd1 metric image coordinates of camera 2 at z-position 1 
resect_2.crd2 metric image coordinates of camera 2 at z-position 2 
resect 3.crd0 metric image coordinates of camera 3 at z-position 0
resect_3.crd1 metric image coordinates of camera 3 at z-position 1 
resect_3.crd2 metric image coordinates of camera 3 at z-position 2
```
... and so on.

After the generation of this file structure, it's recommended to save these files first before continuing with the calibration. Restart PTV, press **Show Calib. Image** and continue directly with **Orientation**, consider the DOS prompt. Now answer to

Resection with dumped datasets?  $(y/n)$ 

with y for each individual camera (again up to four times depending on the number of cameras), #.ori and #.addpar file are generated according to the given cameraname (e.g. Cam1.ori, Cam1.addpar). The orientation and additional parameters for each individual cameras are calculated in a common adjustment of all z-positions.

## **7. Using C code in connection with Tcl/Tk**

The source code of PTV, which is written in C is connected to a graphical user interface realized in Tcl/Tk. This requires the declaration and initilization of commands.

In jw main.c the C function *main* is called. In this function only the initialization for the Tcl/Tk application is performed. The *main* just calls the function *Tk Main(argc, argv, Tcl AppInit)*, also included in jw main.c, which starts the function *Tcl\_AppInit(interp)*, (in  $\frac{1}{1}w$  main.c). *Tcl AppInit(interp)* calls the function *jw Init* (again in jw main.c).

With the call of *jw\_Init* the additional Tcl/Tk commands are defined. For example:

```
Tcl CreateCommand(interp, "start proc_cmd", start_proc_c,
    (ClientData)NULL, (Tcl CmdDeleteProc *)NULL);
```
The name of the defined Tcl/Tk command is *start\_proc\_cmd*. This command can be used in the Tcl/Tk script. The related C function *start\_proc\_c* is evaluated, when *start\_proc\_cmd* is called.

The C function is defined as Tcl/Tk command in  $ptv$ . h like this:

extern Tcl CmdProc start proc c;

In addition the function itself has to be defined in  $q$ lobal.h:

```
int start proc c();
```
For the actual implementation the function needs some Tcl/Tk related arguments:

```
int start proc c(ClientData clientData, Tcl Interp*
interp, int argc, const char** argy)
```
To call the function from the Tcl/Tk script (in this case by pressing the button "**Start**", see in ptv.tcl):

```
button .mbar.start -text "Start" –command 
"start proc cmd; bindingsstart "
```
The option -command also allows the combination with other commands or function calls. In this example with **bindingsstart**, which defines the current mouse functions.

If these C functions are called from some other C function and not from the Tcl/Tk script do like this:

pre processing c (clientData, interp, argc, argv);

## **Exchange of variables between C and Tcl/Tk**

In the C source code and the Tcl/Tk script variables have to be exchanged. This is the case for reading and writing the input data from the input files and the Tcl/Tk sheets.

The according variable is defined in the C code as well as in Tcl/Tk (e.g. n img in C refers to mp(ncam) in Tcl/Tk). The reading of the input files is realized in C. The exchange to Tcl/Tk is done by the commands:

```
Tcl SetVar2 and Tcl GetVar2
```
Remarks:

- Tcl/Tk treats the variables as string (therefore char type in C)

- Tcl SetVar2, Tcl GetVar2 (not Tcl SetVar, Tcl GetVar) are used to be able to define variables in vector structure

Example in src\_tcl/mainpar.tcl:

global mp

mp is the structure for all main parameters.  $mp(ncam)$  represents a specific parameter

The exchange works the following way, from C to Tcl/Tk (see in function **parameter panel init** in src\_c/change\_parameter.c):

```
int parameter panel init(Tcl Interp* interp)
{ 
 char val[256]; 
  /* read 20 parameters from ptv.par */ 
 fp1 = fopen r ("parameters/ptv.par");
  fscanf (fp1, "%s", val); 
Tcl SetVar2(interp, "mp", "ncam", val, TCL GLOBAL ONLY);
 fclose (fp1); 
 return TCL_OK; 
}
```
The parameter is read from the input file to C variable val, its value is transferred ( $Tc1$  SetVar2) to Tcl/Tk variable mp( $ncam$ ) and is available in the Tcl/Tk scripts. From Tcl/Tk to C (see in function *done\_proc\_c* in src\_c/change\_parameter.c):

```
int done proc c(ClientData clientData, Tcl Interp*
interp, int argc, const char** argv) 
{ 
 const char *valp; 
  /* rewrite all parameter files */ 
fpl = fopen ("parameters/ptv.par", "w");
valp=Tcl GetVar2(interp, "mp", "ncam", TCL GLOBAL ONLY);
```

```
 fprintf (fp1, "%s\n", valp); 
 fclose (fp1); 
 return TCL_OK; 
}
```
Parameter mp(ncam) from Tcl/Tk is transferred (Tcl GetVar2) to C variable valp and written to file.

**ATTENTION!!!** valp is a char type. For later use in C (for calculations) this variable may has to be converted, for e.g. to integer:

```
valp = Tcl GetVar(interp, "examine", TCL GLOBAL ONLY);
examine = \overline{a}toi (valp);
```
## **8. 3D PTV data acquisition and setup parameters**

The processing of the image sequences from PTV experiments requires some information about the hardware configuration. From the used cameras at least a rough estimation of the focal length, size of the pixel in x- and y-direction and the image size (in pixel) itself has to be specified.

To be able to model the multimedia geometry the refractive index of the fluid and glass plate as well as the glass plate thickness has to be known. For calibration purposes the coordinates of the used reference body have to be specified. The boundary of the glass plate and fluid defines the x-y-plane  $(z = 0)$ . The coordinate file of the reference body has to be edited according to its actual position, which requires the knowledge of the distance of the reference body to the inner glass plate side.

The image sequences have to be provided according to the following convention. For the sequence of each camera the filename is a combination of a base name and a number of the current time step. No extensions after the current number of the time steps are possible.

**Example**, basename: cam1., time steps from 1 to 1001, the files have to be provided with the following names:

cam1.001 … cam1.009, cam1.010 … cam1.099, cam1.100 … cam1.999, cam1.1000, cam1.1001